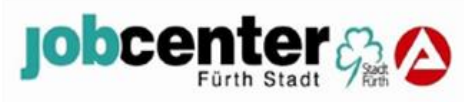

## **Termination of e-mail communication as of 01.08.24 Use of mailbox service at www.jobcenter.digital**

The Jobcenter Fürth Stadt will stop communicating with customers by e-mail. Please use our mailbox service at www.jobcenter.digital from this date at the latest

You can use the mailbox service to send messages including attachments to us electronically.send us messages including attachments electronically, regardless of whether youwhether you previously sent them to us by e-mail or post:

## **The Post box service offers you the following advantages:**

- ❖ Faster processing of your request thanks to the direct transfer of your message and attachments to our electronic file (no post, no scanning of emails)
- ❖ Secure online communication channel
- ❖ Further benefits from our eServices at www.jobcenter.digital e.g. apply online for continued authorisation, apply online for benefits from the placement budget (e.g. application costs), report changes online, online notification of decisions

## **This is how it works:**

- ❖ You log in with your access data at www.jobcenter.digital. Access data is available to all persons over the age of 15 or in consultation with an employee of the Jobcenter Fürth Stadt
- ❖ Please do not register. As an existing customer, an account has already been created for you.

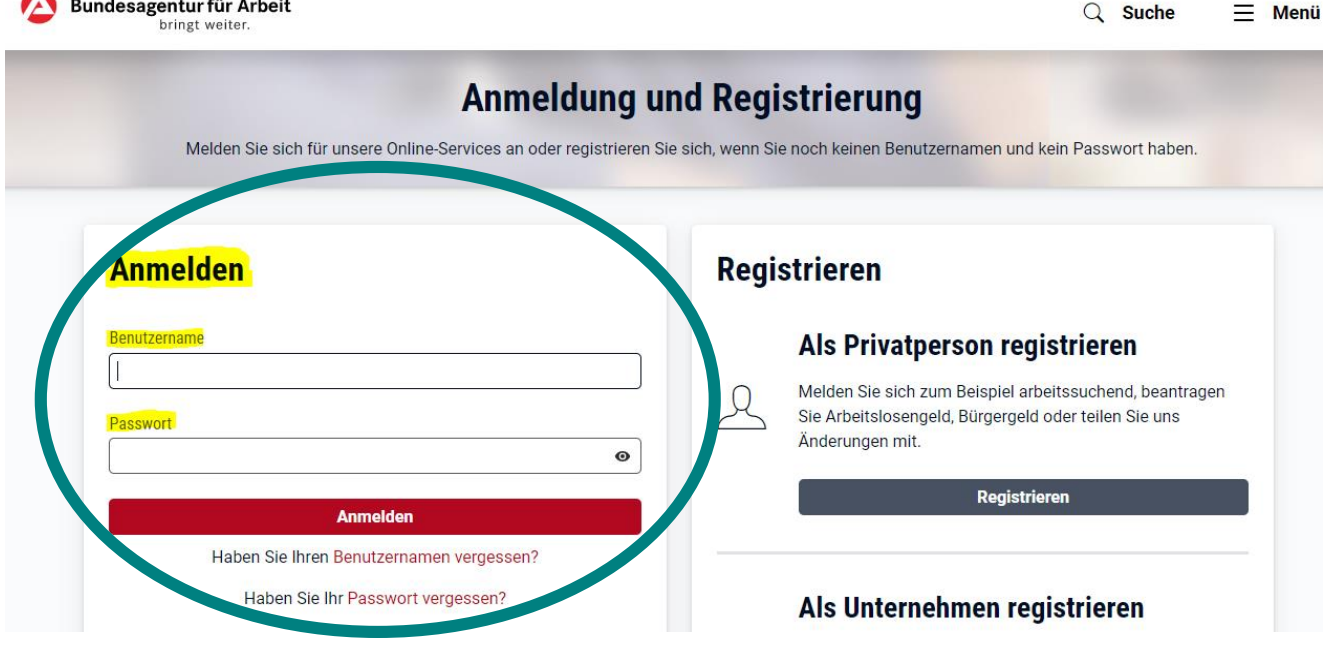

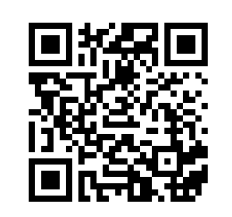

**Video instruction**

❖Once you are logged in, click on the letter symbol to access the mailbox service. Please always select the service mailbox - regardless of the request you wish to send us.

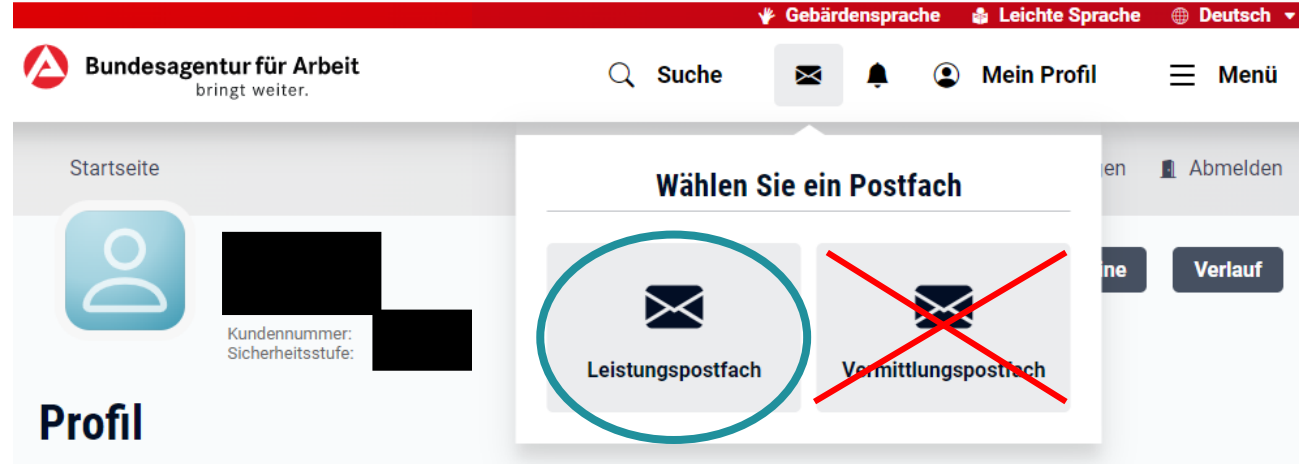

❖In the mailbox service, you will now see the messages you have received from the Job Centre and have further functions and options.You can write a new message to the Jobcentre via "Write message" or reply to messages already received from the Jobcentre via the "arrow symbol".

 $\mathbf{r} = \mathbf{r} \cdot \mathbf{r}$ 

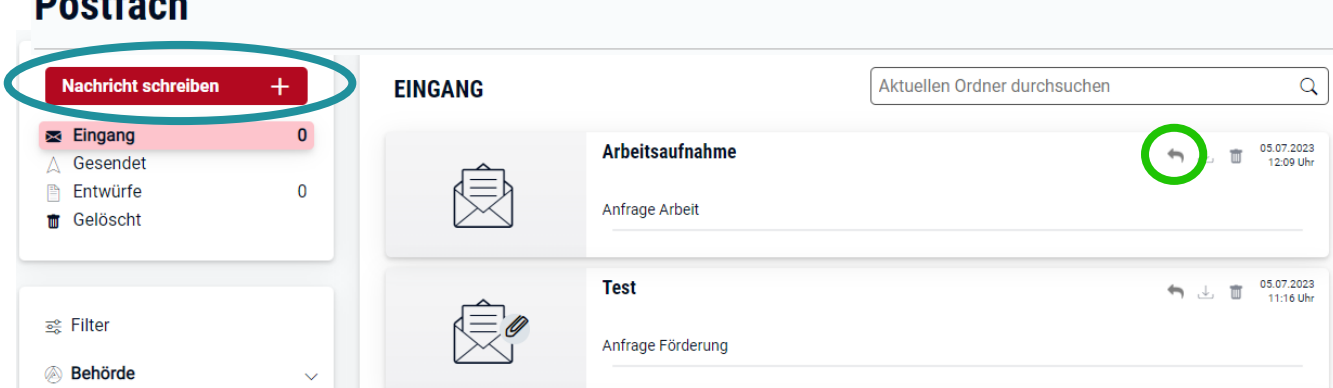

❖To write a message to the Jobcenter Fürth Stadt, you must select the Jobcenter Fürth Stadt under "Authority". You can now select your request, write a message and upload documents.

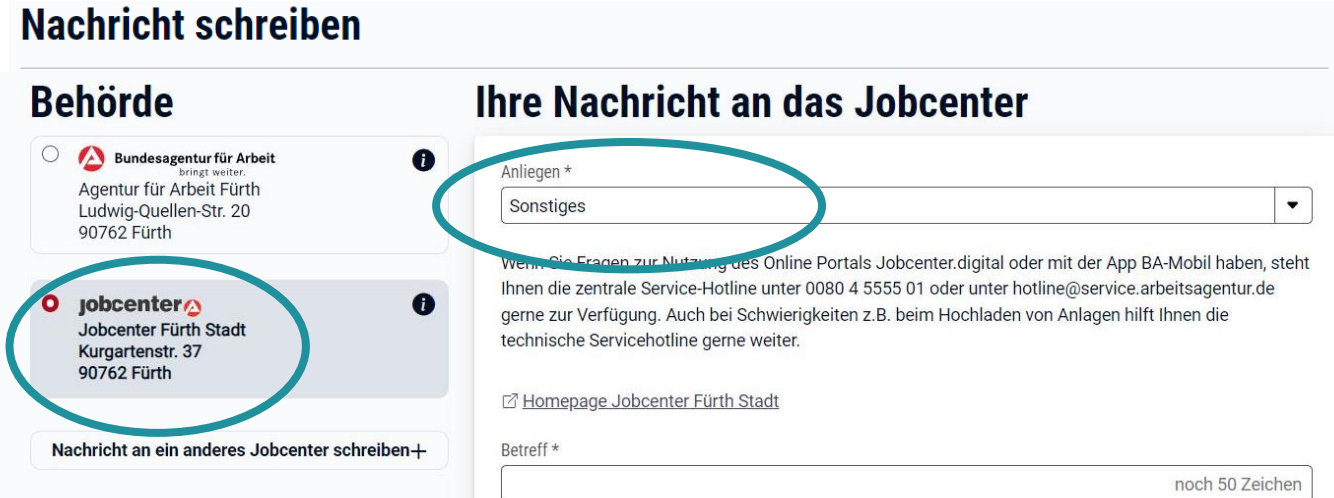